© Copyright 2023 PTT Public Company Limited. All Right Reserved.

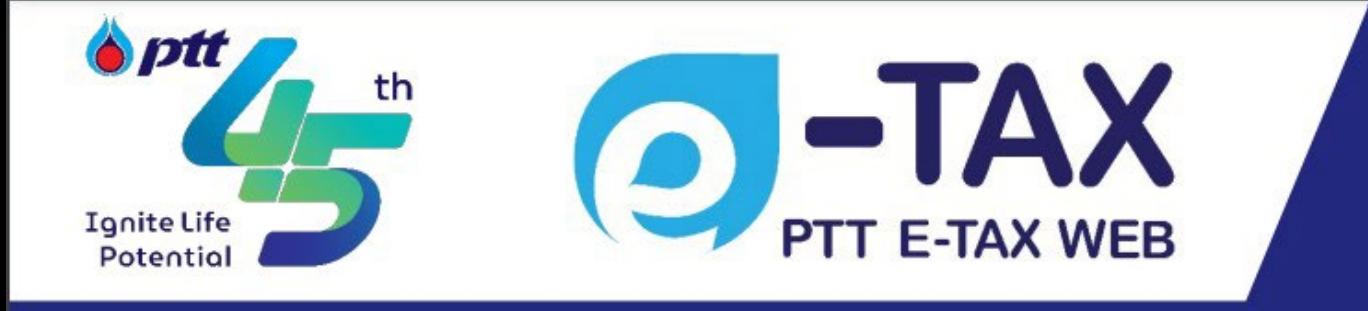

# **PTT E-TAX WEB LOGIN QUICK GUIDE**

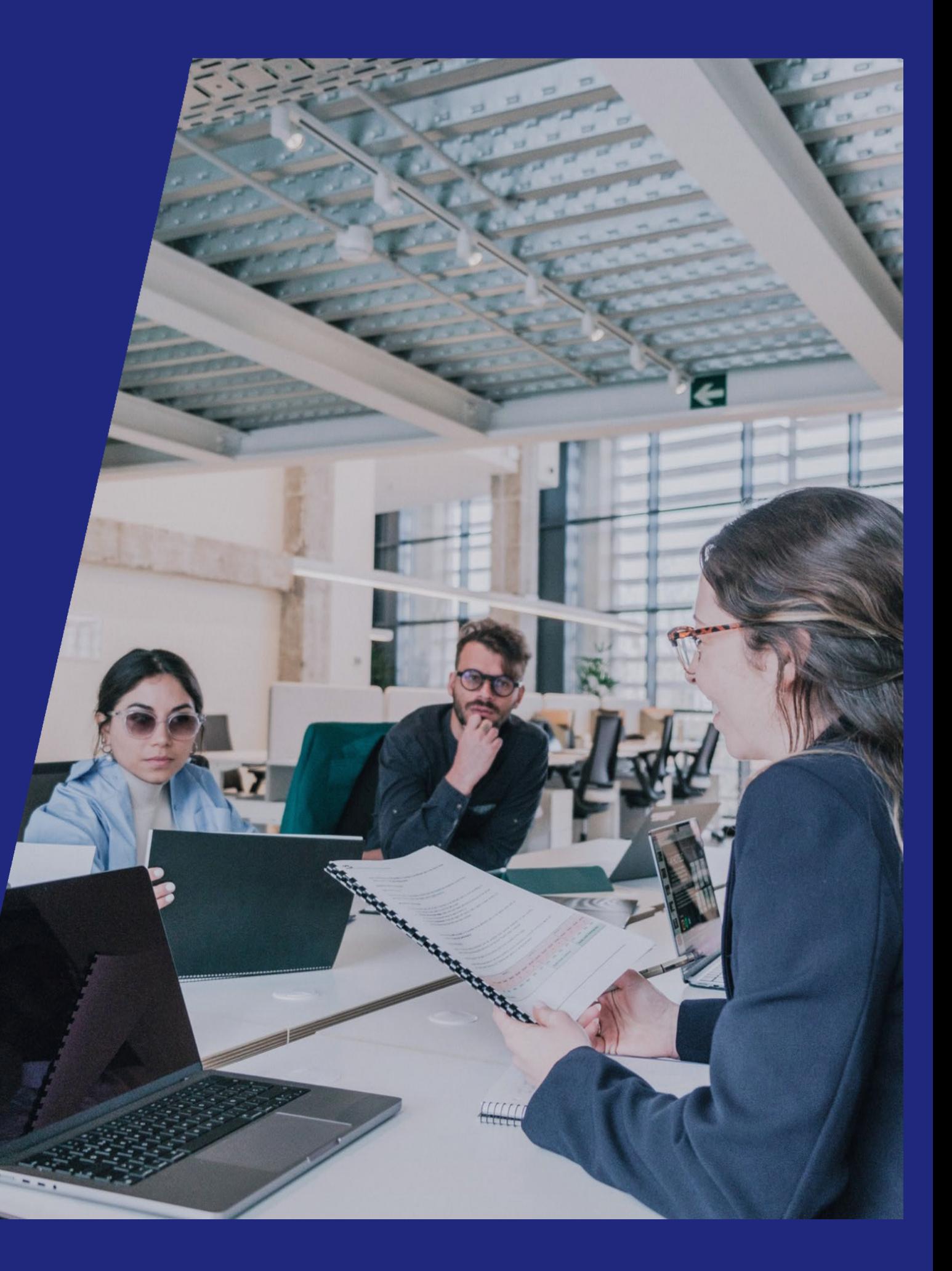

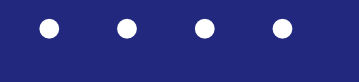

- $\bullet$
- $\bullet$
- $\bullet$  $\bullet$

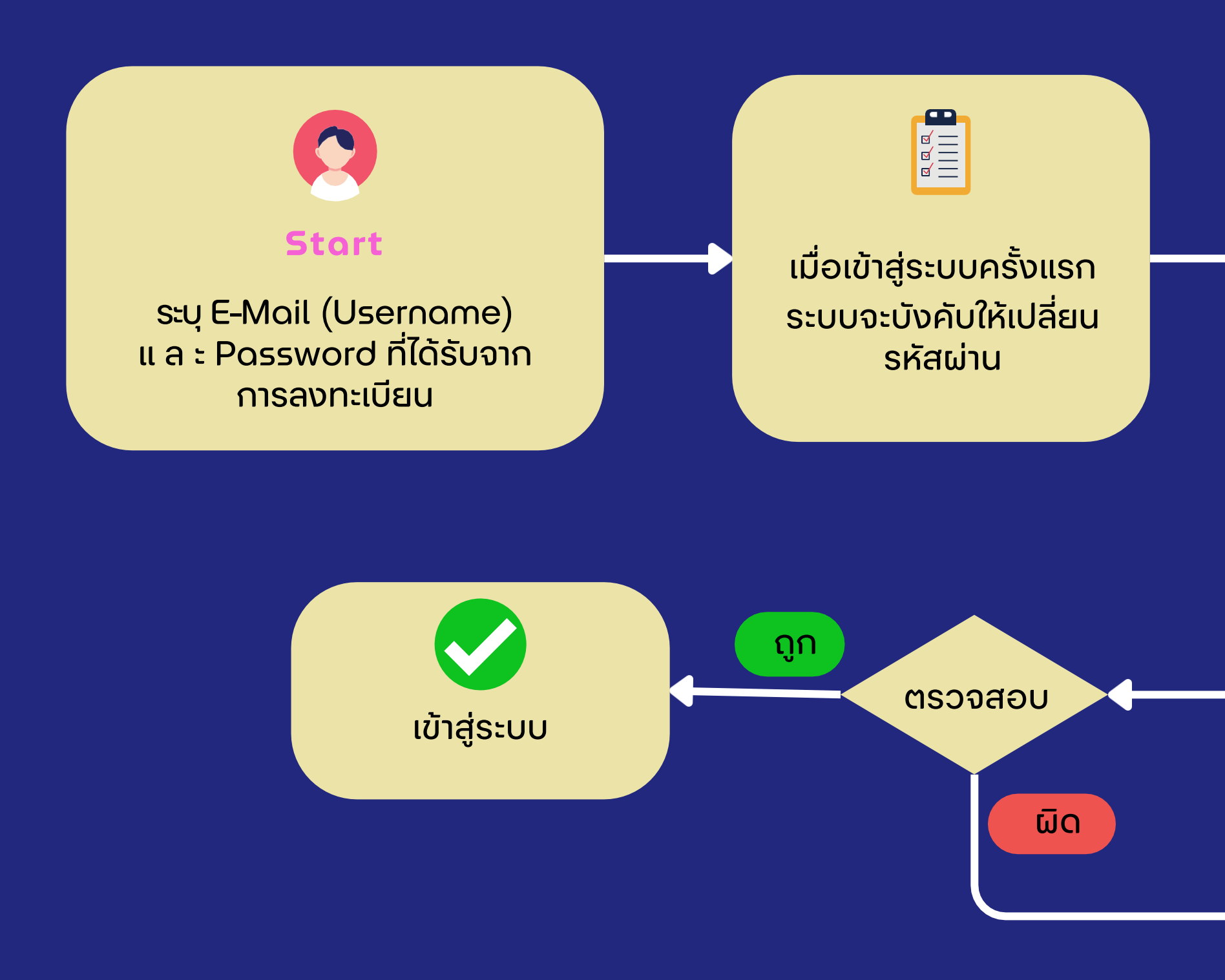

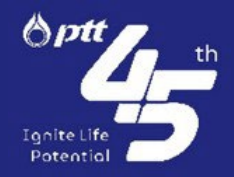

## **ขั ้นตอนการ Login เข้าใช้งานระบบครังแรก ่**

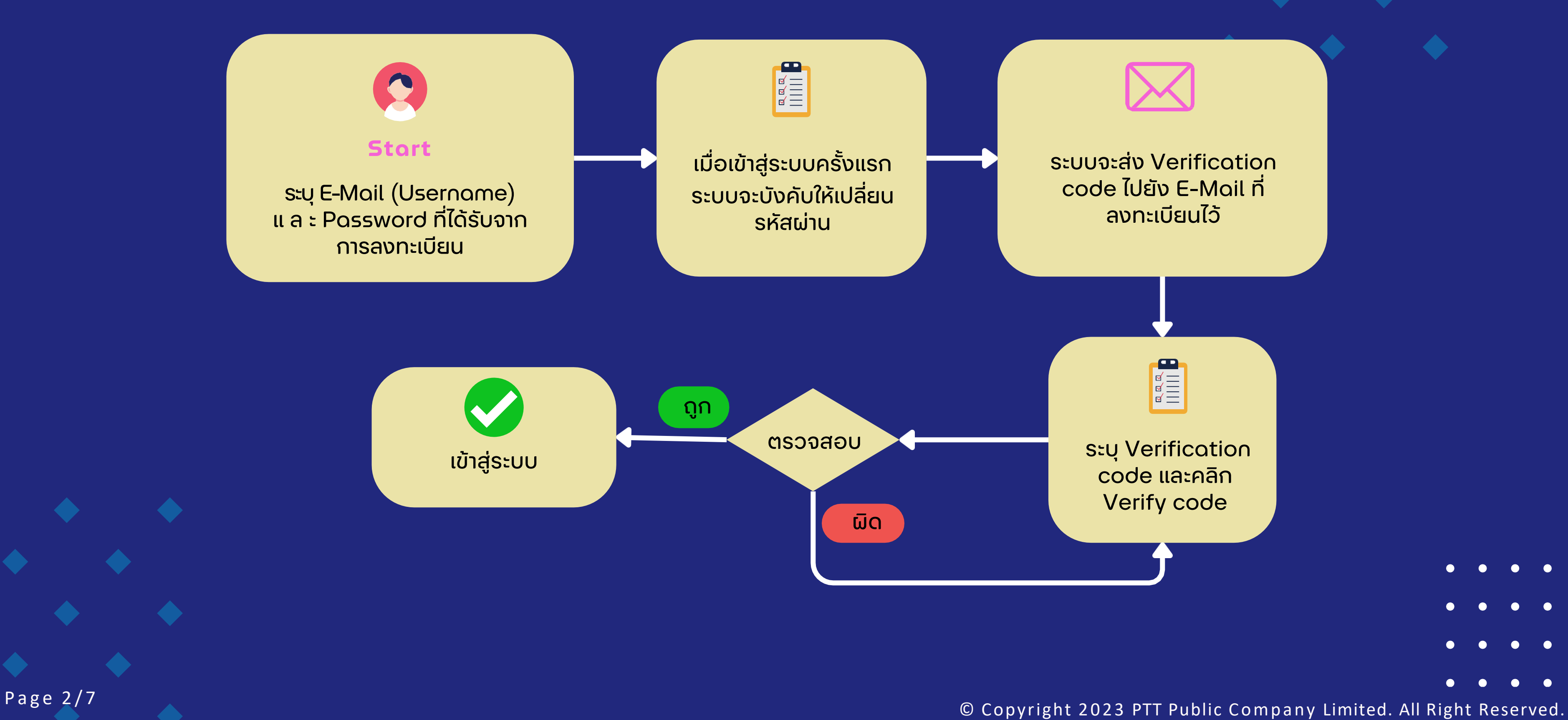

From: <u>PTTe-TaxWebadmin@pttplc.com</u> < PTTe-TaxWebadmin@pttplc.com> Sent: Thursday, November 9, 2023 6:17 PM To:

Subject: PTT e-Tax Web:อื่นอันการ รับลงทะเบียนPTT e-Tax Web (TEST)

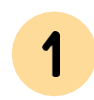

#### เรียน

ขอขอบคุณน.ส.พรพรรณ ธรรมพิทักษ์ที่ลงทะเบียนรับเอกสารใบกำกับภาษีอิเล็กทรอนิกส์ (e-Tax invoice) ใบเสร็จรับเงินอิเล็กทรอนิกส์ (e-Receipt) และ/หรือ เอกสารที่เกี่ยวข้อง ในรูปแบบข้อมูล อิเล็กทรอนิกส์ และการขอเข้าใช้งานระบบ PTT e-Tax Web แบบฟอร์มการลงทะเบียนของท่านได้รับการอนุมัติเรียบร้อยแล้ว

Usename:

Password:

ท่านสามารถเข้าสู่ระบบเพื่อใช้งานได้ โดยคลิ๊ก <u>Click here</u>

### **เข้าเว็บไซต์** 1 **ptte-taxweb.pttplc.com หรือ คลิกปุ�ม Click here จาก E-Mail โดยระบบจะแสดงหน้าแรก**

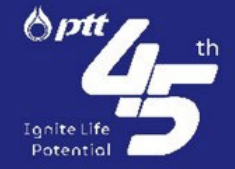

Page 3/7 Copyright 2023 PTT Public Company Limited. All Right Reserved.

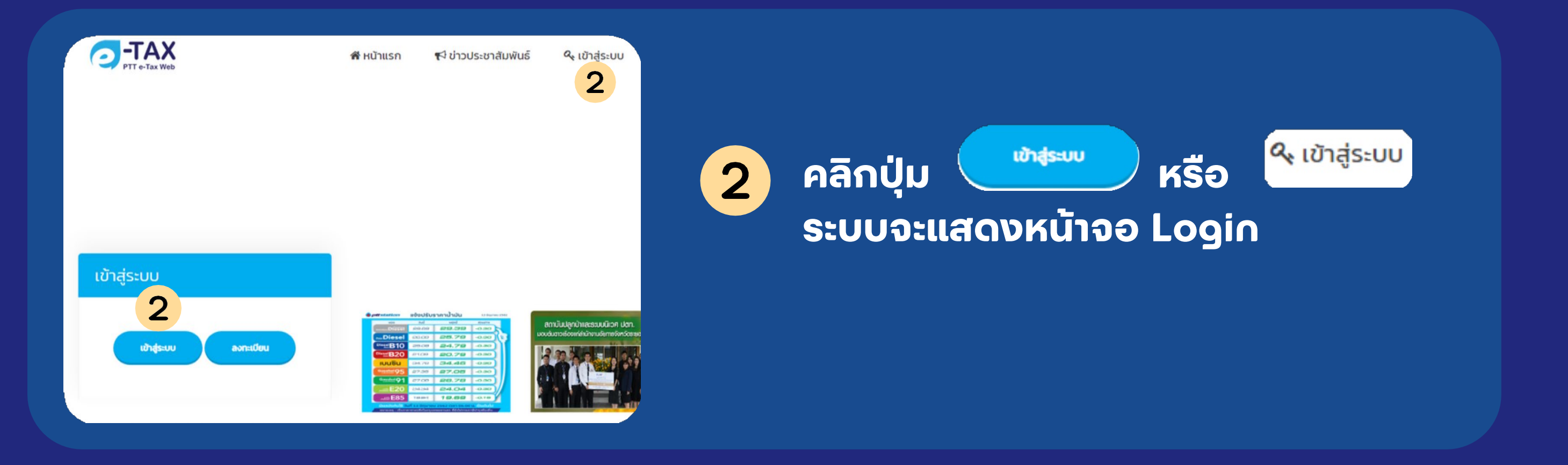

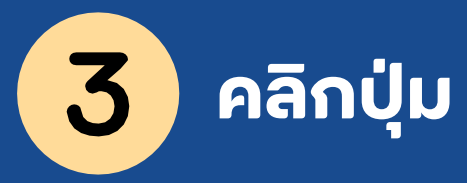

#### **LOGIN CUSTOMER**

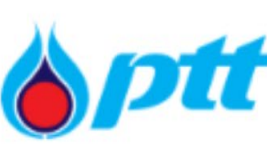

welcome to **WEB APPLICATION** Sign in with your organizational account  $\mathbf{3}$ **LOGIN CUSTOMER** LOGIN PTT/BSA/BPS

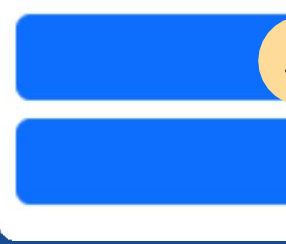

# **กรอก E-Mail Adress และ Password ที่ได้รับจาก E-Mail**  Sign in

Page 4/7 **Construction Construction Construction** Copyright 2023 PTT Public Company Limited. All Right Reserved.

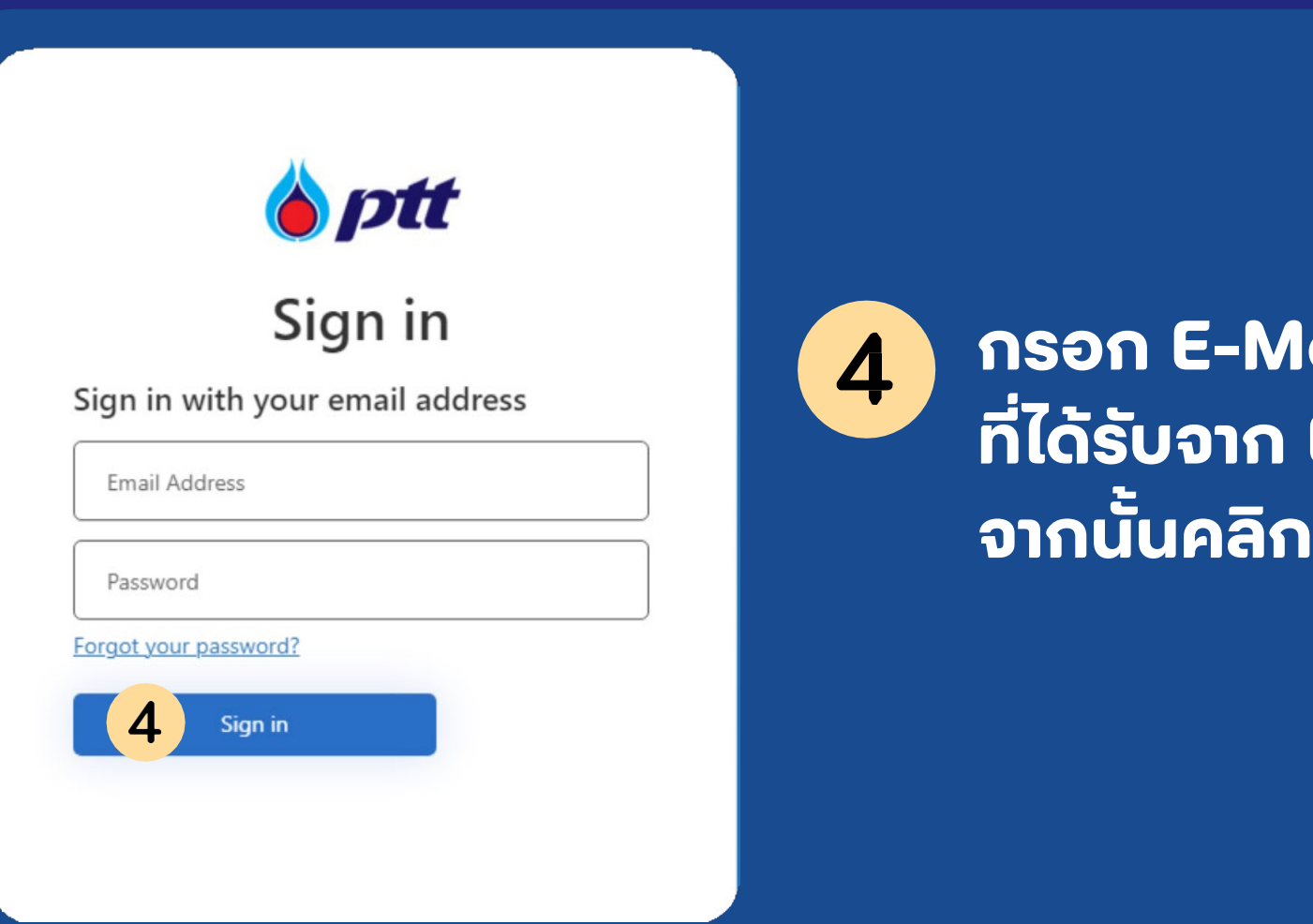

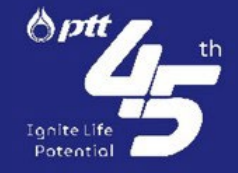

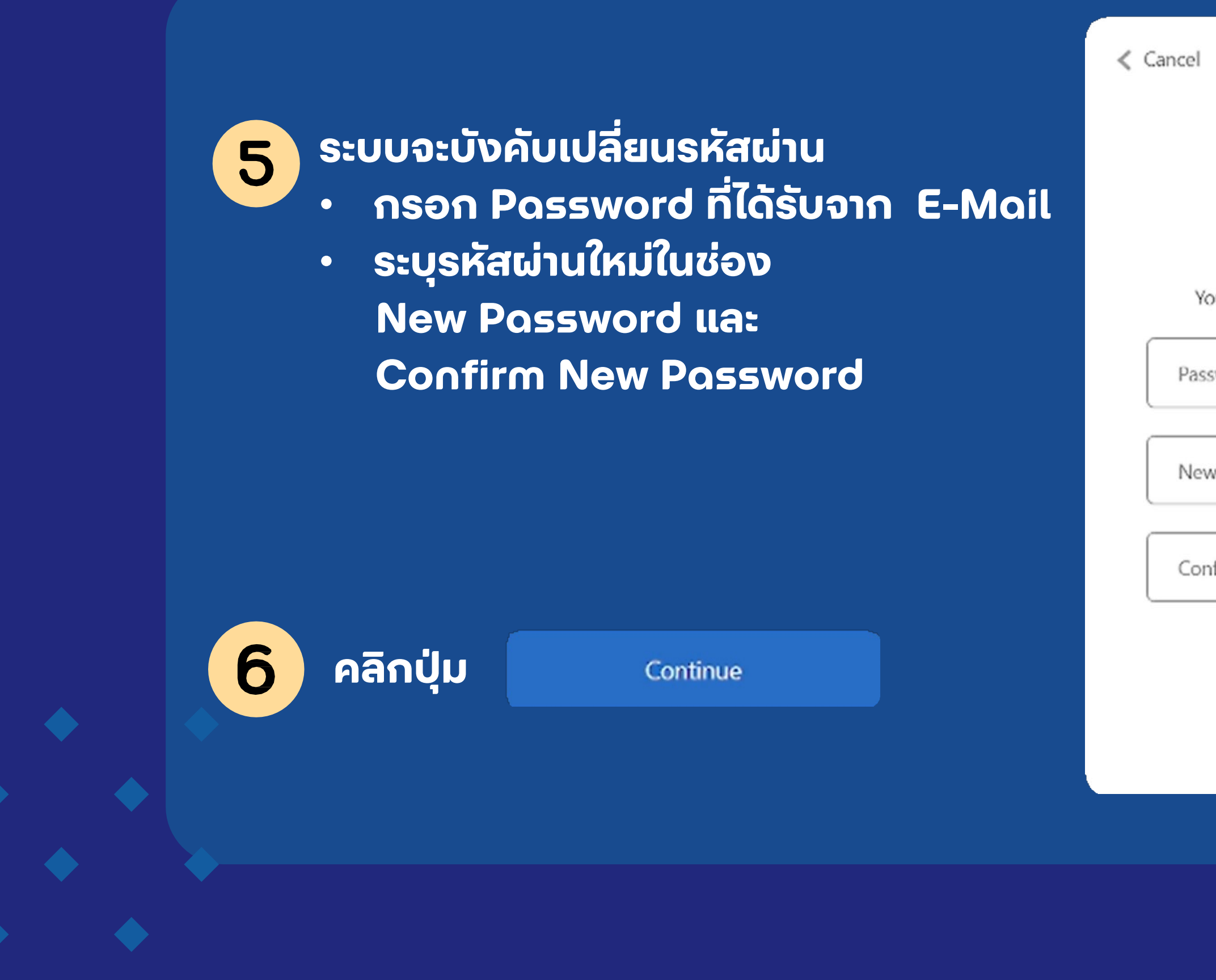

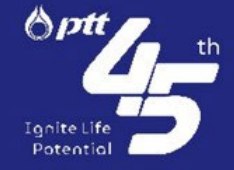

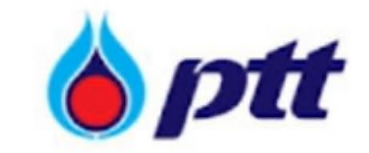

# **User Details**

Your password has expired, please reset password.

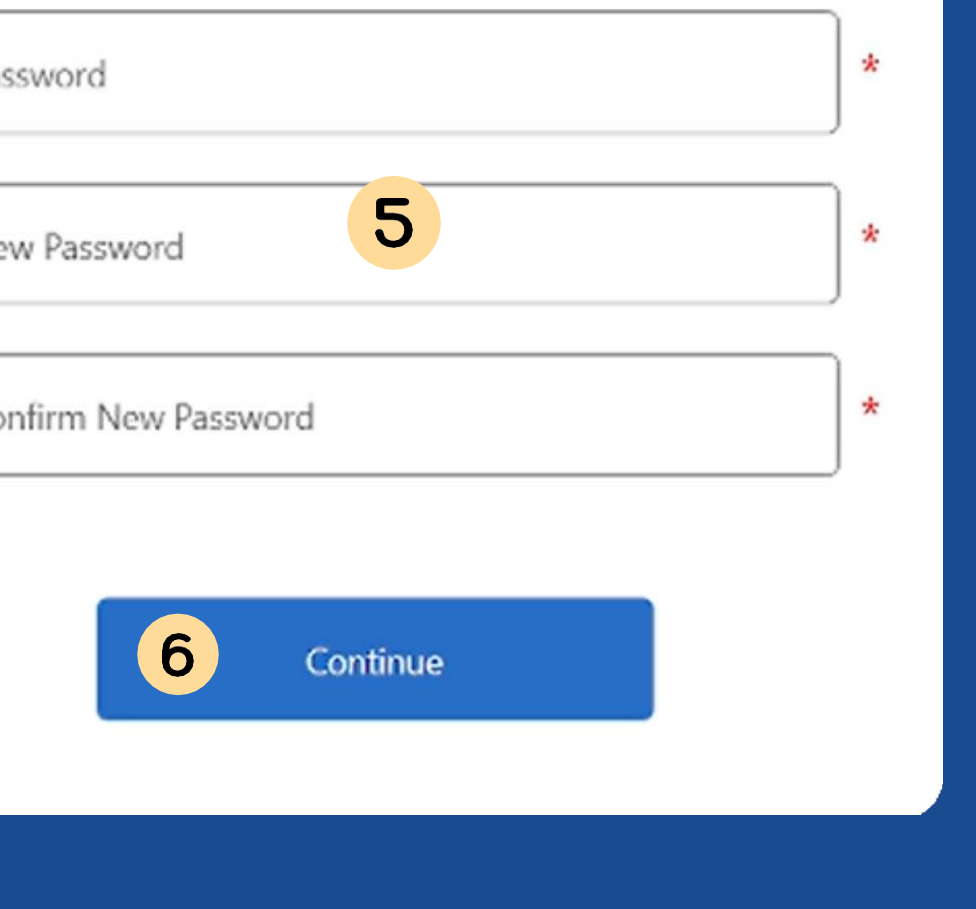

Page 5/7 Copyright 2023 PTT Public Company Limited. All Right Reserved.

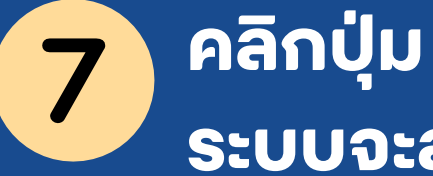

Send verification code

**ระบบจะส่ง Verification Code ไปยัง E-Mail ที่ลงทะเบียนไว้**

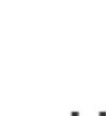

 $\langle$  Cancel

**Email Address** 

 $D$ \*\*\*\*\*\*\*\*\*\*\*\*@a

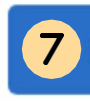

**กรอก Verification co** 8 **จาก E-Mail**

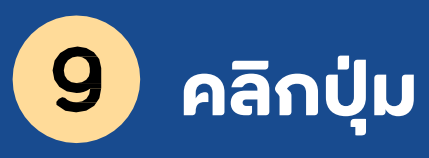

Verify code

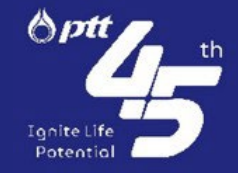

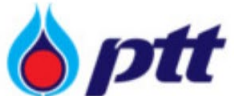

## **User Details**

Verification is necessary. Please click Send button.

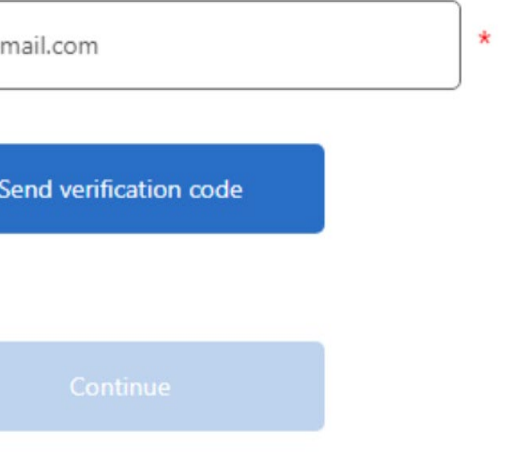

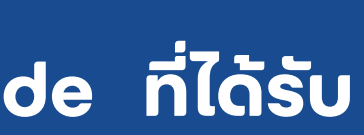

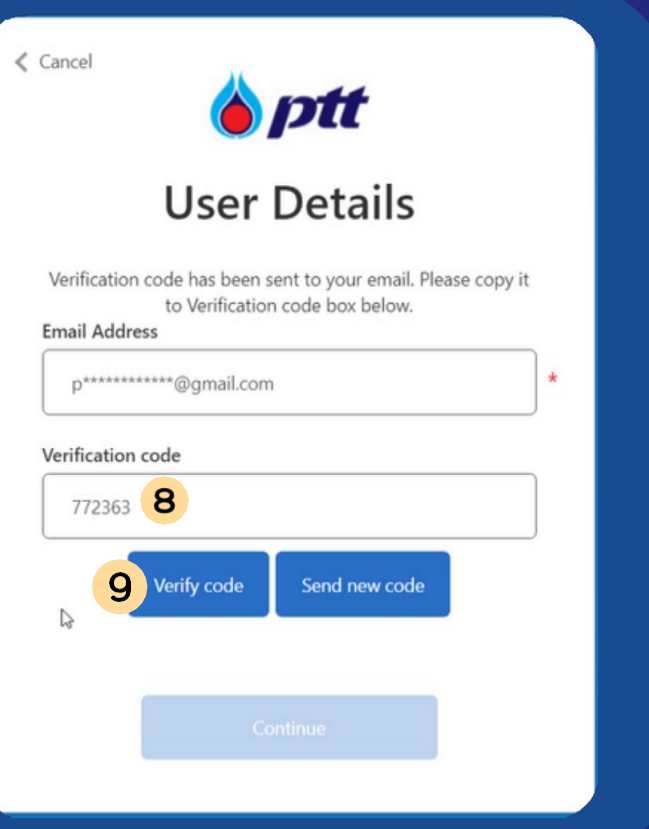

Page 6/7  $\bullet$  6/7  $\bullet$  6/7  $\bullet$  6/7  $\bullet$  7 Copyright 2023 PTT Public Company Limited. All Right Reserved.

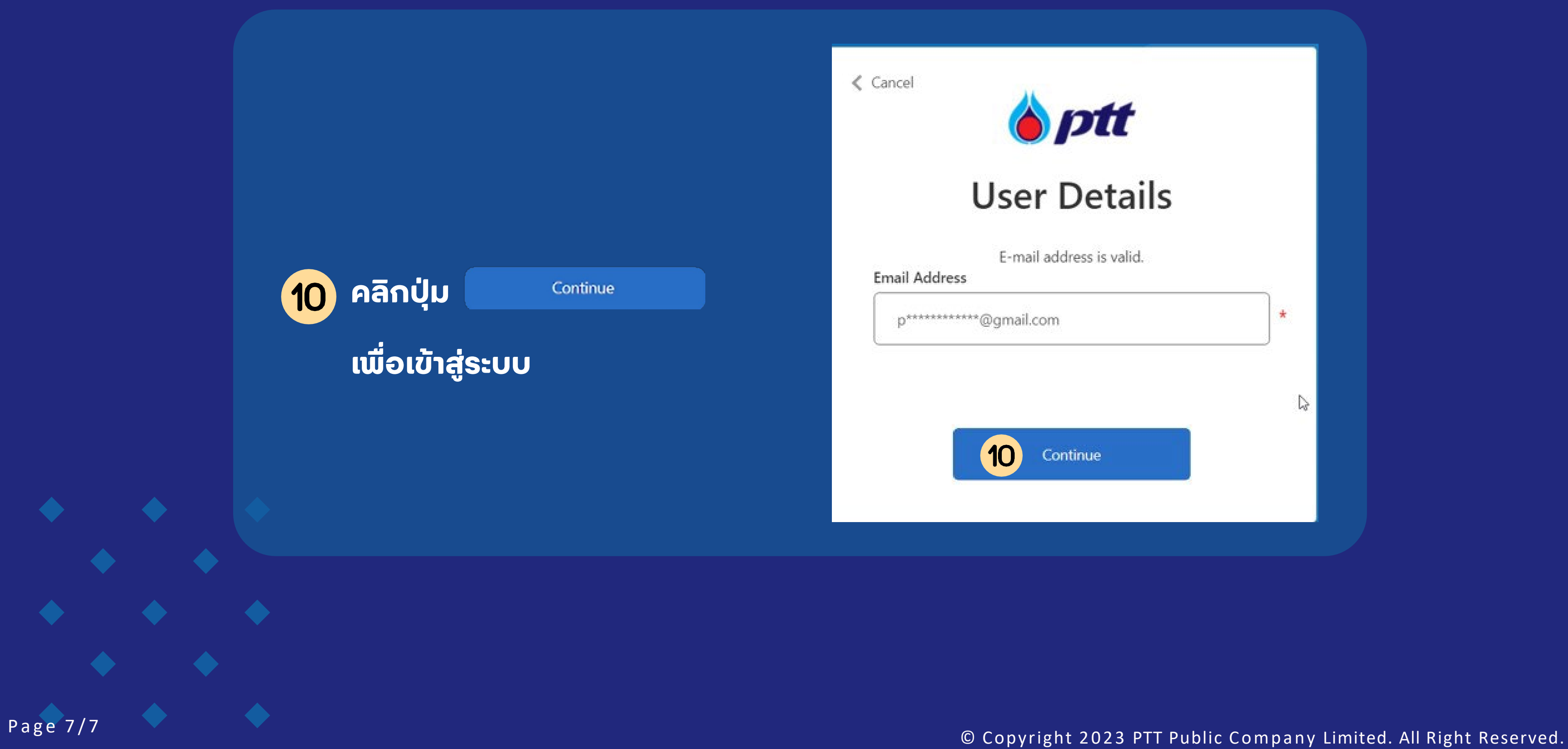

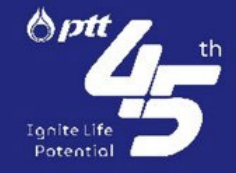